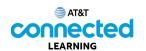

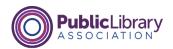

## Using a Mobile Device (Android) Getting to Know Your Mobile Device

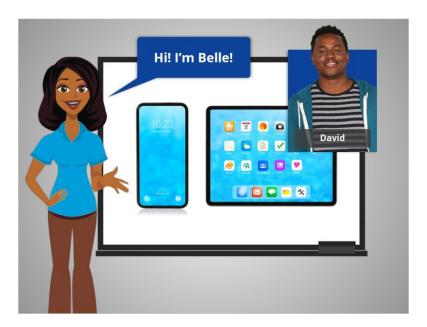

Hi, I'm Belle. I'm here to help you get started with your mobile device, such as a smartphone or tablet. In today's lesson, we will follow along with David as he learns about his mobile device running the Android operating system.

There are many Android devices to choose from, made by a number of different companies. With this variety of Android mobile devices, you may notice slight differences between your device and some of the examples shown in this course.

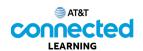

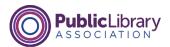

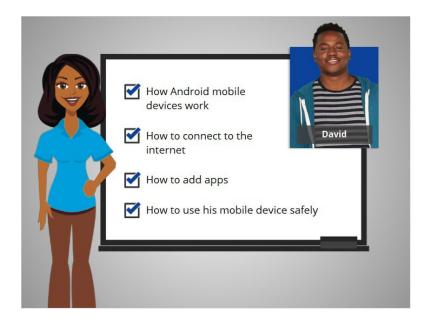

In this course, David will learn how Android mobile devices work, how to connect his device to the internet, how to add apps to his device, and how to use his mobile device safely.

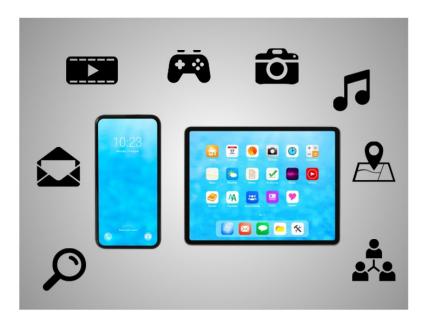

Today's mobile devices can do many of the same things that a traditional computer can do. You can search the internet, access email messages, watch videos, play games, take pictures, listen to music, get directions and connect with friends and family.

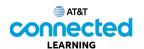

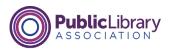

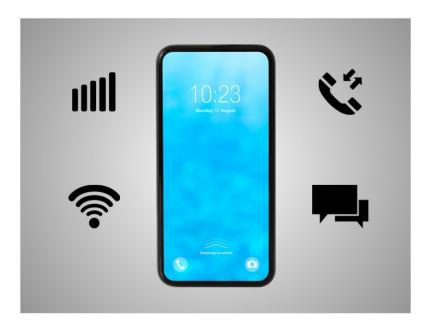

A smartphone is a mobile telephone that has both cellular and internet access. Smartphones allow you to make and receive phone calls and text messages. Because they are connected to the internet, they also have the capability to share photos, play videos or games, check and send email, and browse the web.

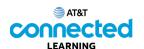

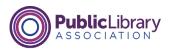

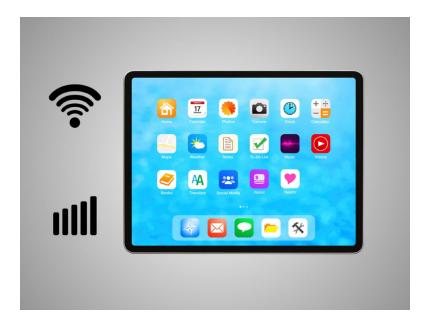

A tablet is a portable computer that uses a touchscreen. Most tablets are smaller and weigh less than a computer laptop but are usually bigger and weigh slightly more than a smartphone. Tablets connect to the internet through a Wi-Fi or cellular connection.

Please note if you want your tablet to connect to a cellular network, the tablet must have a SIM card and you will need to subscribe to a cellular data plan.

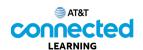

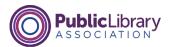

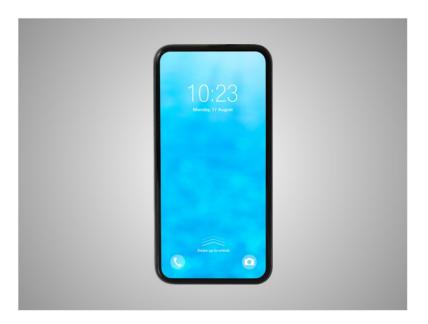

Smartphones and tablet devices are similar in how they look and work. Instead of using a keyboard and mouse, the main way you control them is by touching the screen.

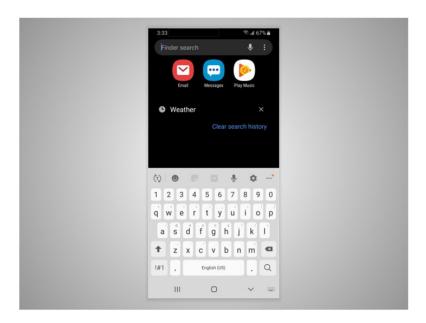

When you want to open an application, you touch it with your finger. A keyboard appears on the screen when you need to type something. There are also a few buttons around the edge of the phone that perform specific functions.

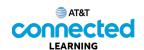

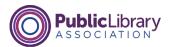

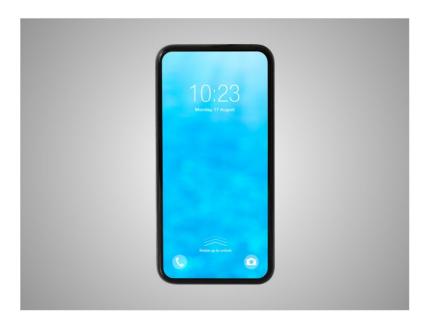

Every tablet or phone comes with an operating system.

In today's lesson, David's smartphone is running the Android operating system which is one of the most popular mobile operating systems for smartphones and tablets. Android is developed by Google and runs on many different brand name devices. Regardless of which operating system your smartphone or tablet is running they can do the same tasks, but the interface may look different.

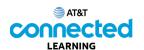

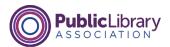

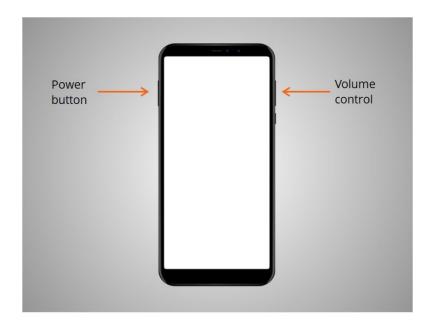

First, David wants to learn about the ports and buttons on his smartphone. They will vary depending on the specific model you are using. David's phone has a power button, buttons to adjust the volume,

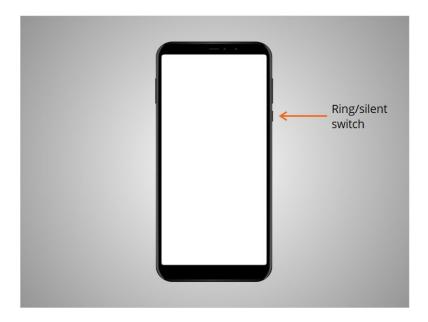

and a ring/silent switch.

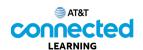

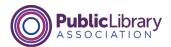

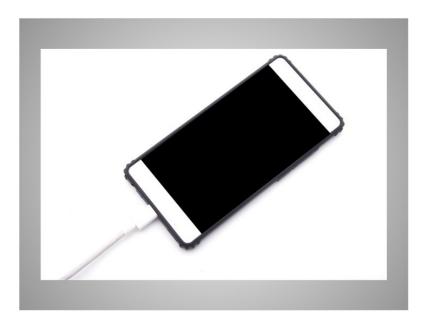

The charging port is where he plugs in his power cord. If you have a newer Android like David, it can also be charged wirelessly.

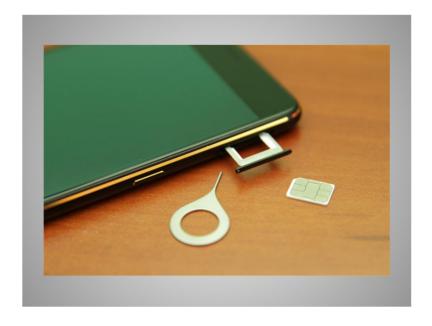

David's smartphone also includes a SIM card so he can make phone calls using a cellular network.

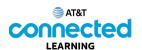

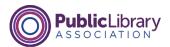

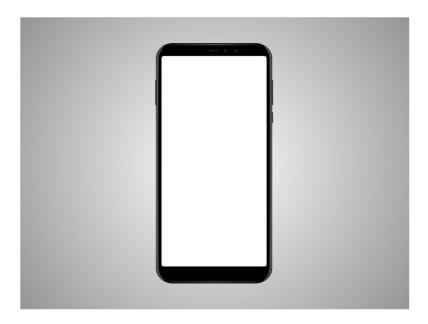

Some devices include a slot to insert an SD memory card for saving photos or other large files like videos or music.

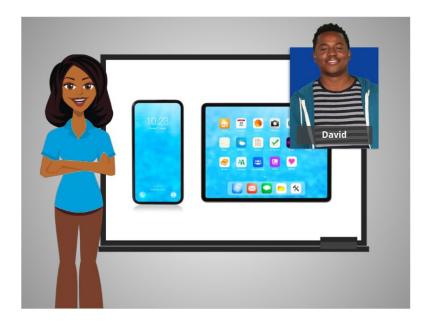

In this lesson, David was introduced to his Android mobile device. In the next lesson, he'll learn how to navigate his device.